## **FreeBSD Administration - Support #377**

## **Installing Zimbra 8 on FreeBSD**

04/24/2014 03:02 PM - Daniel Curtis

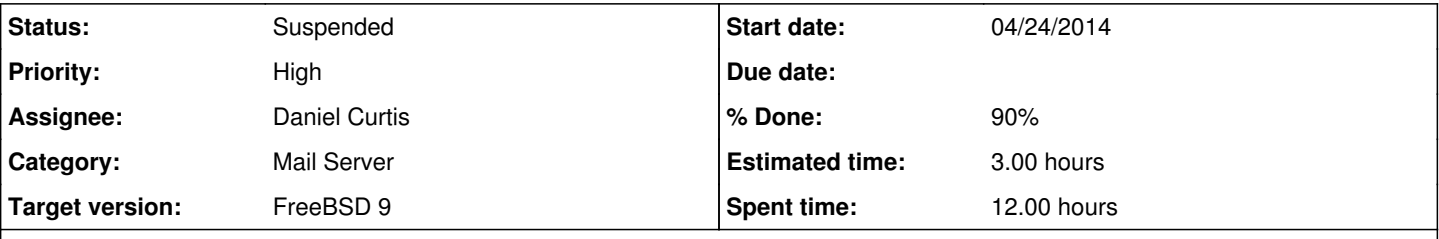

## **Description**

Zimbra is one of the top contenders of Microsoft Exchange services (email, calendar, employee collaboration, etc.) in the Open Source Community. Here is a blurb from their site:

Zimbra Community is an online community and private social networking solution designed to enhance customer support and increase employee productivity.

Unfortunately, the supported Operating Systems for Zimbra are rather old (Ubuntu 12.04 / Debian 5) and it does not support FreeBSD either. I do not want to dedicate a physical box to so I have chosen to build Zimbra 8 from source in a FreeNAS Jail, which is just a FreeBSD 9.2 virtual server. This guide assumes that the server has already been setup and SSH access has been obtained.

# **(Option 1) Installing the unofficial binary**

• Start by refreshing the ports tree:

```
portsnap fetch extract
pkg install bash
```
• And install a few prerequisite PERL Modules:

```
pkg install p5-DBI p5-Data-UUID p5-Net-DNS-Resolver-Programmable p5-NetAddr-IP
```
Then build the Zimbra run dependencies from source: 1. Download the zimbra-rundeps port from an external source (I will include a copy for posterity) and add it to the ports tree:

```
mkdir /home/user/src/ && cd /home/user/src/
wget http://zimbra.imladris.sk/download/ports/usrports_zimbra-rundeps-8.0.8.tgz
tar xzf usrports_zimbra-rundeps-8.0.8.tgz
cp -r zimbra-rundeps /usr/ports/net/
```
#### 2. Build the dependencies

```
cd /usr/ports/net/zimbra-rundeps
make install clean
```
Next download and install Zimbra 8.0.8 (I will include a copy for posterity)

```
cd /home/user/src
wget http://zimbra.imladris.sk/download/zimbra-packages/IRONMAIDEN-808/zcs-8.0.8_GA_6038.FreeB
SD_amd64.20140410114750.tgz
```

```
tar xzf zcs-8.0.8_GA_6038.FreeBSD_amd64.20140410114750.tgz
cd zcs-8.0.8_GA_6038.FreeBSD_amd64.20140410114750/
./FreeBSD_amd64.install.sh
y
y
```
NOTE: This will also prompt to automagically install the zimbra-rundep dependency. Select Y to continue installing Zimbra.

## **Configure Zimbra**

When the install finished, a prompt will appear. The admin password needs to be set before continuing:

```
3
4
SuperSecretPassword
r
a
```
When the installation finished, point a web browser at the newly create Zimbra server and login using the admin credentials provided during configuration.

NOTE: To download the Desktop Client Applications, go to [http://zimbra.example.com/downloads/index.html.](http://zimbra.example.com/downloads/index.html)

This method worked to get Zimbra installed; the following versions are recorded in hopes to documents building Zimbra fully from source.

## **(Option 2) Building Zimbra from git source**

**WARNING**: I have yet been able to successfully build Zimbra from source on FreeBSD 9.2.

To begin, we need to install some dependencies.

```
pkg install git bash wget p5-DBI p5-Data-UUID p5-Net-DNS-Resolver-Programmable p5-NetAddr-IP l
ibltdl
```
Next refresh the ports tree:

```
portsnap fetch extract
pkg install bash
```
## **Add the Zimbra git development keys:**

Obtain the git ssh access keys

```
mkdir -p /tmp/zimbra-git
cd /tmp/zimbra-git
wget http://files2.zimbra.com/downloads/git-fusion/zimbra-git-ssh.tgz
tar xfz zimbra-git-ssh.tgz
```
• Add the access keys to your own user account:

```
cd ~/.ssh
cp /tmp/zimbra-git/id_rsa_git* .
```
Add the following ~/.ssh/config. Create the file if it doesn't exist:

```
Host zimbra-git
   User public
   Hostname git.zimbra.com
    IdentityFile ~/.ssh/id_rsa_git
    IdentitiesOnly yes
   Port 1067
```
## **Build the Zimbra dependencies from source:**

Download the zimbra-builddeps port from an external source (I will include a copy for posterity) and add it to the ports tree:

```
portsnap fetch extract
cd /usr/ports/mail
wget http://zimbra.imladris.sk/download/ports/usrports_zimbra-builddeps-8.0.8.tgz
wget http://zimbra.imladris.sk/download/ports/usrports_zimbra-rundeps-8.0.8.tgz
tar xzf usrports_zimbra-builddeps-8.0.8.tgz
tar xzf usrports_zimbra-rundeps-8.0.8.tgz
```
• Build the Zimbra build dependencies

```
cd /usr/ports/mail/zimbra-builddeps
make install clean
```
• Build the Zimbra run dependencies

```
cd /usr/ports/mail/zimbra-rundeps
make install clean
```
Next download the current release of Zimbra:

```
mkdir ~/git
cd ~/git
git clone git@zimbra-git:zimbra-foss
```
NOTE: This took nearly 12GB of storage, so be forewarned. Change the current branch to the most current stable version

```
cd ~/git/zimbra-foss
git checkout ironmaiden-foss
```
Then download the FreeBSD patch for Zimbra and patch the install:

```
cd ~/git
wget http://zimbra.imladris.sk/download/patches/IRONMAIDEN-808-FreeBSD.patch
cd zimbra-foss
patch -p1 -s < ../IRONMAIDEN-808-FreeBSD.patch
chmod 755 ZimbraBuild/rpmconf/Spec/Scripts/FreeBSD/*
```
mkdir /opt/zimbra chown zimbra:zimbra /opt/zimbra

• Download the [Java Cryptographic Extension](http://www.oracle.com/technetwork/java/javase/downloads/jce-6-download-429243.html)

```
mkdir -p ~/git/zimbra-foss/ThirdPartyBuilds/i386/java/jce
mkdir ~/jce && cd ~/jce
cp /path/to/jce_policy-6.zip
unzip jce_policy-6.zip
cp -r ~/jce ~/git/zimbra-foss/ThirdPartyBuilds/i386/java/
```
Compile and install Zimbra

```
cd ~/git/zimbra-foss/ZimbraBuild
./buildZCS.sh -t
```
This will begin a process to automatically resolve any further dependencies.

• I used the following CPAN repository, since I am not a fan of yahoo (the default):

```
http://ftp.osuosl.org/pub/CPAN/
```
## **Resources**

- [https://wiki.zimbra.com/wiki/Zimbra\\_on\\_FreeBSD](https://wiki.zimbra.com/wiki/Zimbra_on_FreeBSD)
- <http://www.zimbra.com/forums/installation/61938-ironmaiden-8-0-3-ported-freebsd-2.html>
- [https://wiki.zimbra.com/wiki/Building\\_Zimbra\\_using\\_Git](https://wiki.zimbra.com/wiki/Building_Zimbra_using_Git)
- [http://wiki.zimbra.com/wiki/Building\\_IRONMAIDEN\\_8.0.3\\_on\\_FreeBSD\\_9.1\\_amd64](http://wiki.zimbra.com/wiki/Building_IRONMAIDEN_8.0.3_on_FreeBSD_9.1_amd64)

#### **History**

#### **#1 - 04/25/2014 08:20 AM - Daniel Curtis**

*- Description updated*

- *Status changed from New to In Progress*
- *Priority changed from Normal to High*
- *% Done changed from 100 to 50*

#### **#2 - 04/25/2014 11:14 AM - Daniel Curtis**

#### *- Description updated*

*- % Done changed from 50 to 80*

### **#3 - 04/25/2014 01:34 PM - Daniel Curtis**

- *File usrports\_zimbra-builddeps-8.0.8.tgz added*
- *File zcs-8.0.8-FreeBSD-9\_amd64.tgz added*
- *Description updated*
- *Status changed from In Progress to Closed*

#### **#4 - 04/25/2014 01:36 PM - Daniel Curtis**

*- Description updated*

#### **#5 - 07/09/2014 10:10 PM - Daniel Curtis**

*- Description updated*

#### **#6 - 07/09/2014 10:27 PM - Daniel Curtis**

*- Description updated*

#### **#7 - 07/10/2014 04:49 AM - Daniel Curtis**

*- Description updated*

#### **#8 - 07/26/2014 09:10 PM - Daniel Curtis**

- *Description updated*
- *Status changed from Closed to In Progress*

#### **#9 - 07/27/2014 08:09 AM - Daniel Curtis**

*- Description updated*

#### **#10 - 07/27/2014 08:49 AM - Daniel Curtis**

*- Description updated*

#### **#11 - 07/27/2014 08:15 PM - Daniel Curtis**

- *File jce\_policy-6.zip added*
- *Description updated*

So far I have been unable to compile Zimbra Collaboration Suite from source. This is due to my lack of being able to hack the makefiles to support the FreeBSD packaging system.

For the time being, I am going to move building Zimbra from source on an Ubuntu Jail, and if that fails I will be dedicate a full virtual machine to this.

The first method for installing Zimbra using the provided packages works, however I want to be able to build my production systems from source.

#### **#12 - 08/07/2014 06:41 PM - Daniel Curtis**

*- Description updated*

### **#13 - 08/08/2014 12:50 PM - Daniel Curtis**

- *File IRONMAIDEN-808-FreeBSD.patch added*
- *Description updated*

#### **#14 - 08/08/2014 01:30 PM - Daniel Curtis**

- *Description updated*
- *% Done changed from 80 to 90*

#### **#15 - 08/08/2014 01:32 PM - Daniel Curtis**

*- Project changed from 89 to FreeBSD Administration*

### **#16 - 08/08/2014 01:34 PM - Daniel Curtis**

*- File usrports\_zimbra-rundeps-8.0.8.tgz added*

**#17 - 08/11/2014 07:42 AM - Daniel Curtis**

#### *- Description updated*

## **#18 - 12/05/2014 03:22 PM - Daniel Curtis**

*- Description updated*

## **#19 - 02/14/2015 10:34 AM - Daniel Curtis**

*- Target version set to FreeBSD 9*

#### **#20 - 02/14/2015 11:28 AM - Daniel Curtis**

*- Subject changed from Installing Zimbra 8 on FreeBSD 9.2-RELEASE to Installing Zimbra 8 on FreeBSD*

*- Category set to Mail Server*

## **#21 - 06/16/2015 03:19 PM - Daniel Curtis**

*- Status changed from In Progress to Suspended*

## **Files**

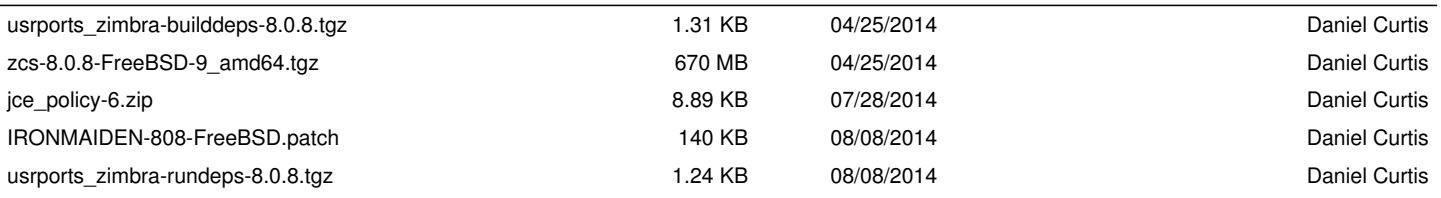